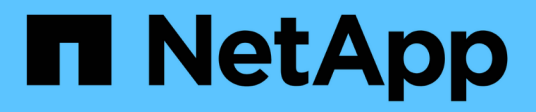

## **Manage share-level ACL**

ONTAP 9.11.1 REST API reference

NetApp April 02, 2024

This PDF was generated from https://docs.netapp.com/us-en/ontap-restapi-9111/ontap/protocols\_cifs\_shares\_svm.uuid\_share\_acls\_endpoint\_overview.html on April 02, 2024. Always check docs.netapp.com for the latest.

# **Table of Contents**

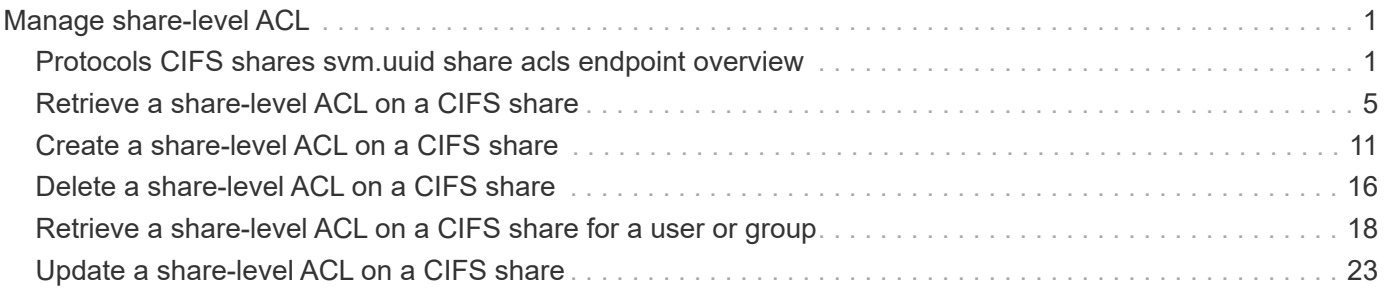

# <span id="page-2-0"></span>**Manage share-level ACL**

## <span id="page-2-1"></span>**Protocols CIFS shares svm.uuid share acls endpoint overview**

## **Overview**

Access to files and folders can be secured over a network by configuring share access control lists (ACLs) on CIFS shares. Share-level ACLs can be configured by using either Windows users and groups or UNIX users and groups. A share-level ACL consists of a list of access control entries (ACEs). Each ACE contains a user or group name and a set of permissions that determines user or group access to the share, regardless of the security style of the volume or qtree containing the share.

When an SMB user tries to access a share, ONTAP checks the share-level ACL to determine whether access should be granted. A share-level ACL only restricts access to files in the share; it never grants more access than the file level ACLs.

## **Examples**

#### **Creating a CIFS share ACL**

To create a share ACL for a CIFS share, use the following API. Note the *return\_records=true* query parameter used to obtain the newly created entry in the response.

```
# The API:
POST /api/protocols/cifs/shares{svm.uuid}/{share}/acls
# The call:
curl -X POST "https://<mgmt-ip>/api/protocols/cifs/shares/000c5cd2-ebdf-
11e8-a96e-0050568ea3cb/sh1/acls?return_records=true" -H "accept:
application/json" -H "Content-Type: application/json" -d "{
\"permission\": \"no_access\", \"type\": \"windows\", \"user_or_group\":
\"root\"}"
# The response:
{
"num records": 1,
"records": [
    {
    "sym": {
       "name": "vs1"
      },
    "user_or_group": "root",
     "type": "windows",
      "permission": "no_access"
   }
]
}
```
**Retrieving all CIFS shares ACLs for a specific CIFS share for a specific SVM in the cluster**

```
# The API:
GET /api/protocols/cifs/shares/{svm.uuid}/{share}/acls
# The call:
curl -X GET "https://<mgmt-ip>/api/protocols/cifs/shares/000c5cd2-ebdf-
11e8-a96e-
0050568ea3cb/sh1/acls?fields=*&return_records=true&return_timeout=15" -H
"accept: application/json"
# The response:
{
"records": [
    {
      "svm": {
        "uuid": "000c5cd2-ebdf-11e8-a96e-0050568ea3cb",
      "name": "vs1"
      },
      "share": "sh1",
    "user_or_group": "Everyone",
      "type": "windows",
      "permission": "full_control"
    },
    {
    "sym": {
        "uuid": "000c5cd2-ebdf-11e8-a96e-0050568ea3cb",
      "name": "vs1"
      },
      "share": "sh1",
    "user or group": "root",
      "type": "windows",
      "permission": "no_access"
    }
\frac{1}{2}"num_records": 2
}
```
**Retrieving a CIFS share ACLs for a user or a group of type Windows or type UNIX on a CIFS share for a specific SVM**

```
# The API:
GET
/api/protocols/cifs/shares/{svm.uuid}/{share}/acls/{user_or_group}/{type}
# The call:
curl -X GET "https://<mgmt-ip>/api/protocols/cifs/shares/000c5cd2-ebdf-
11e8-a96e-0050568ea3cb/sh1/acls/everyone/windows" -H "accept:
application/json"
# The response:
{
"svm": {
    "uuid": "000c5cd2-ebdf-11e8-a96e-0050568ea3cb",
    "name": "vs1"
},
"share": "sh1",
"user or group": "everyone",
"type": "windows",
"permission": "full_control"
}
```
#### **Updating a CIFS share ACLs of a user or group on a CIFS share for a specific SVM**

The CIFS share ACL being modified is identified by the UUID of its SVM, the CIFS share name, user or group name and the type of the user or group.

```
# The API:
PATCH
/api/protocols/cifs/shares/{svm.uuid}/{share}/acls/{user_or_group}/{type}
# The call:
curl -X PATCH "https://<mgmt-ip>/api/protocols/cifs/shares/000c5cd2-ebdf-
11e8-a96e-0050568ea3cb/sh1/acls/everyone/windows" -H "accept:
application/json" -H "Content-Type: application/json" -d "{
\"permission\": \"no_access\"}"
```
#### **Removing a CIFS share ACLs of a user or group on a CIFS Share for a specific SVM**

The CIFS share ACL being removed is identified by the UUID of its SVM, the CIFS share name, user or group name and the type of the user or group.

```
# The API:
DELETE
/api/protocols/cifs/shares/{svm.uuid}/{share}/acls/{user_or_group}/{type}
# The call:
curl -X DELETE "https://<mgmt-ip>/api/protocols/cifs/shares/000c5cd2-ebdf-
11e8-a96e-0050568ea3cb/sh1/acls/everyone/windows" -H "accept:
application/json"
```
## <span id="page-6-0"></span>**Retrieve a share-level ACL on a CIFS share**

GET /protocols/cifs/shares/{svm.uuid}/{share}/acls

#### **Introduced In:** 9.6

Retrieves the share-level ACL on a CIFS share.

## **Related ONTAP commands**

• vserver cifs share access-control show

#### **Learn more**

• [DOC /protocols/cifs/shares/{svm.uuid}/{share}/acls](https://docs.netapp.com/us-en/ontap-restapi-9111/{relative_path}protocols_cifs_shares_svm.uuid_share_acls_endpoint_overview.html)

#### **Parameters**

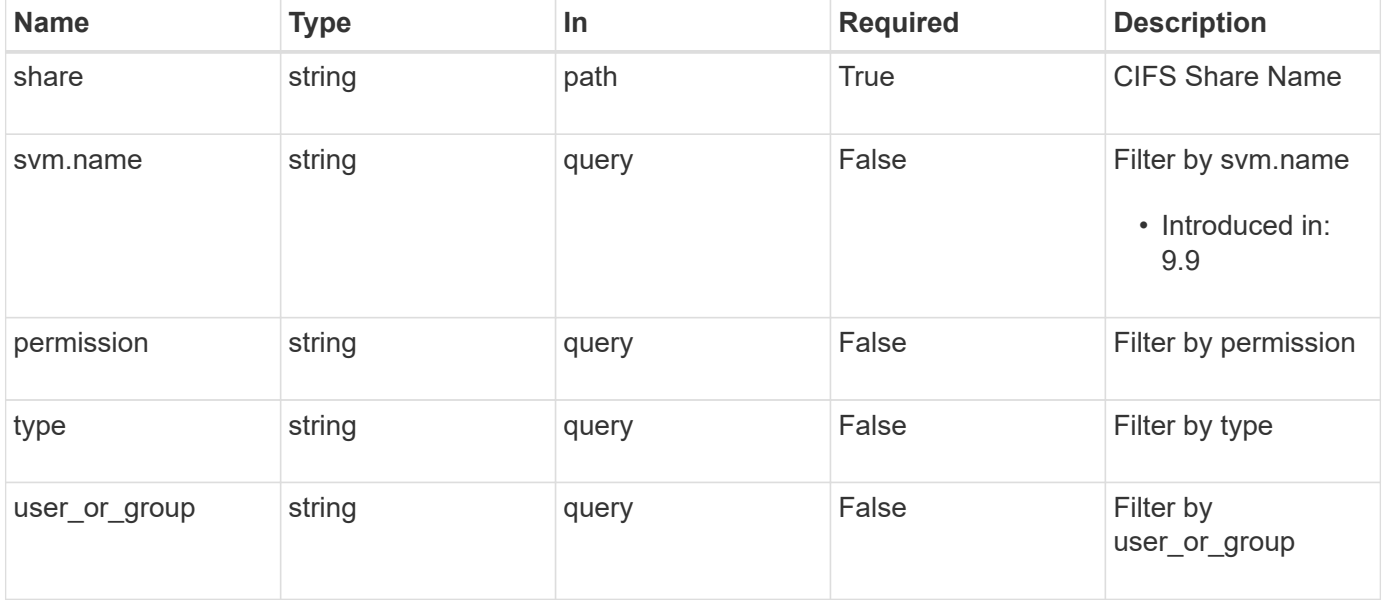

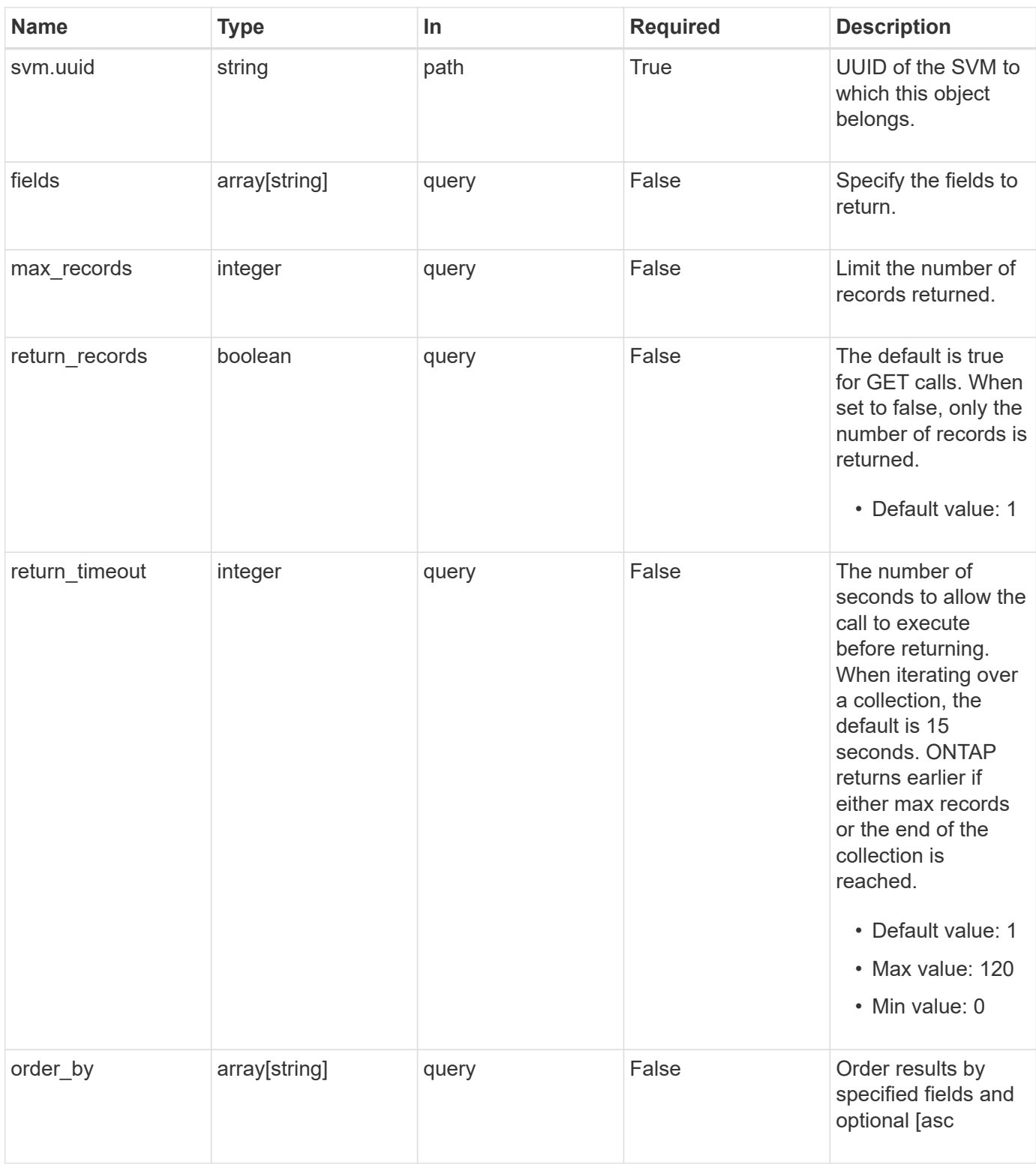

## **Response**

Status: 200, Ok

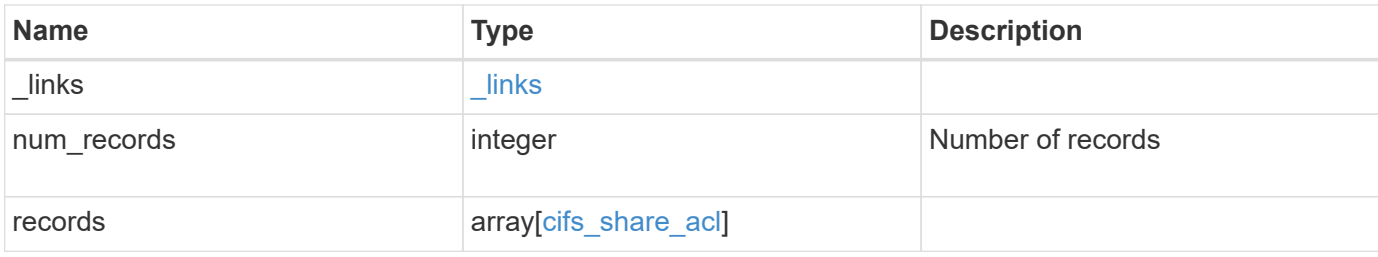

#### **Example response**

```
{
 " links": {
      "next": {
       "href": "/api/resourcelink"
      },
      "self": {
       "href": "/api/resourcelink"
      }
   },
   "records": {
     "_links": {
        "self": {
         "href": "/api/resourcelink"
       }
      },
      "permission": "no_access",
      "share": "string",
      "svm": {
        "_links": {
          "self": {
            "href": "/api/resourcelink"
          }
        },
      "name": "svm1",
       "uuid": "02c9e252-41be-11e9-81d5-00a0986138f7"
      },
      "type": "windows",
    "user_or_group": "ENGDOMAIN\\ad_user"
   }
}
```
### **Error**

Status: Default, Error

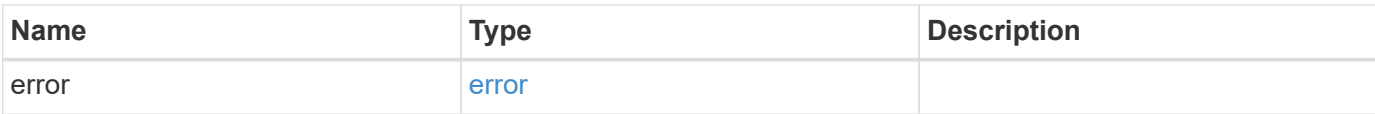

#### **Example error**

```
{
   "error": {
     "arguments": {
     "code": "string",
       "message": "string"
     },
     "code": "4",
     "message": "entry doesn't exist",
     "target": "uuid"
   }
}
```
## **Definitions**

#### **See Definitions**

href

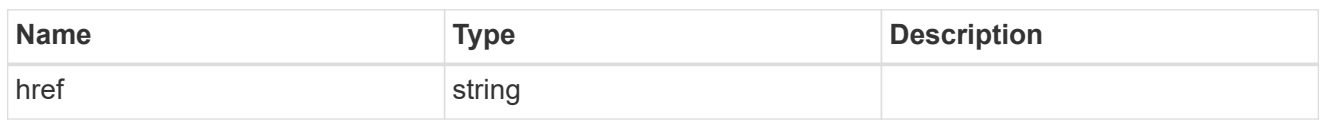

\_links

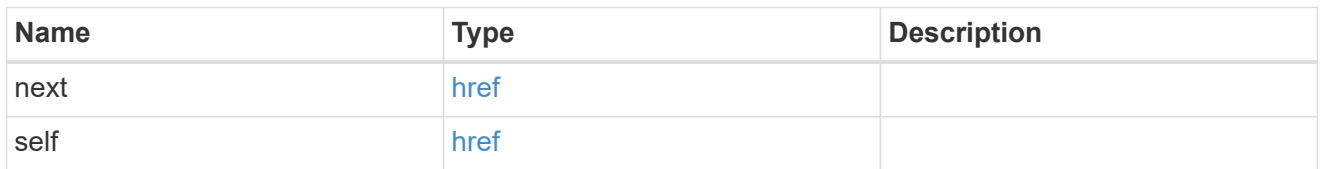

 $\_$ links

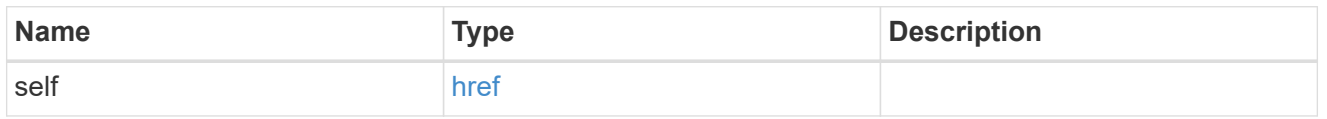

svm

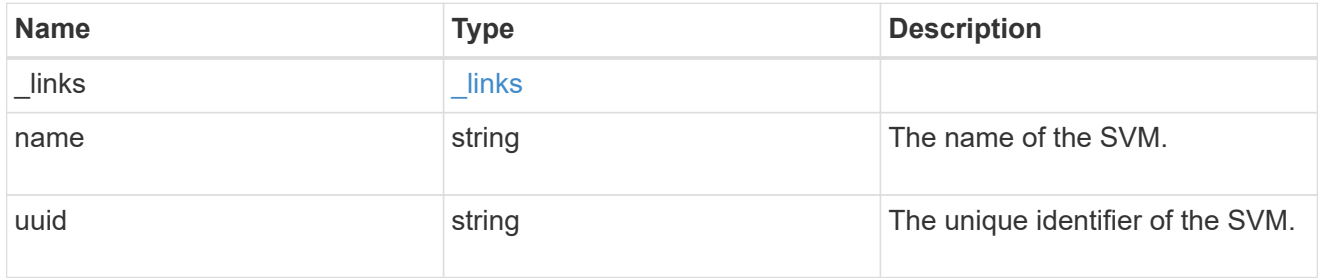

cifs\_share\_acl

The permissions that users and groups have on a CIFS share.

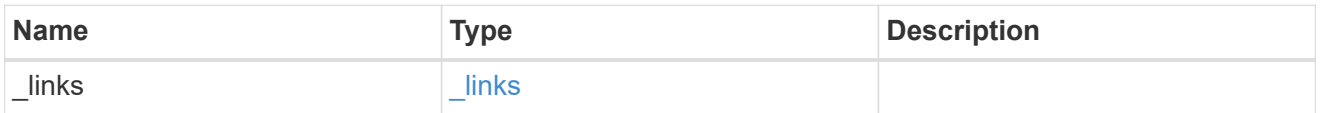

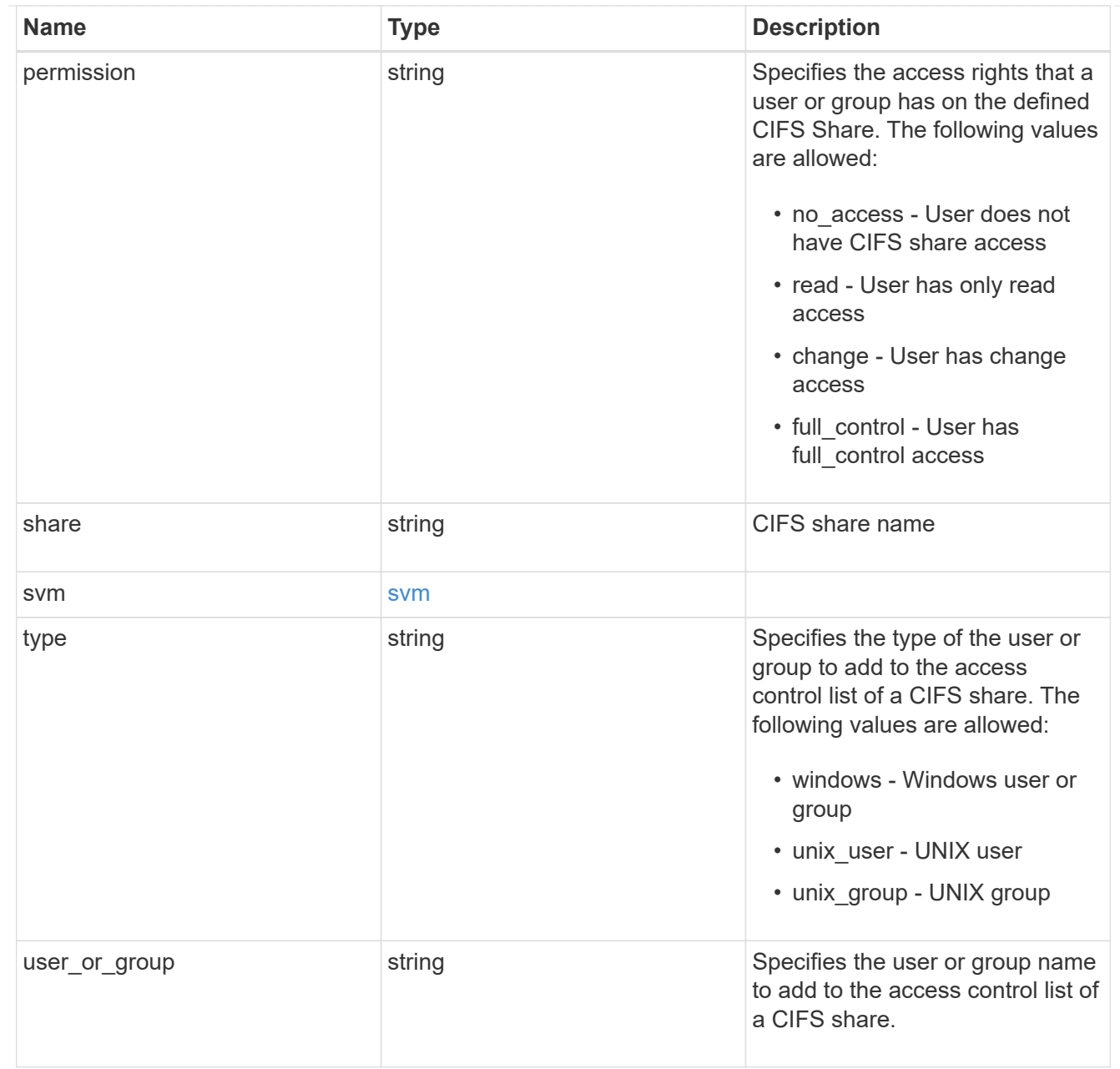

#### error\_arguments

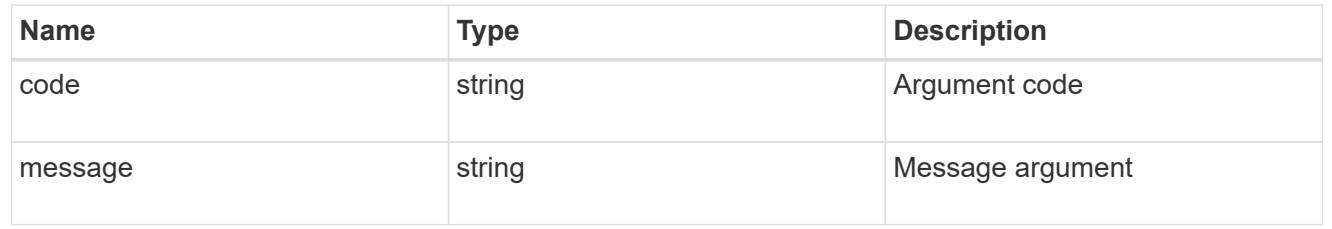

#### error

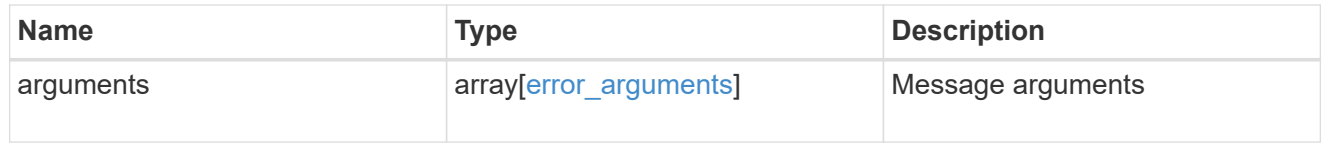

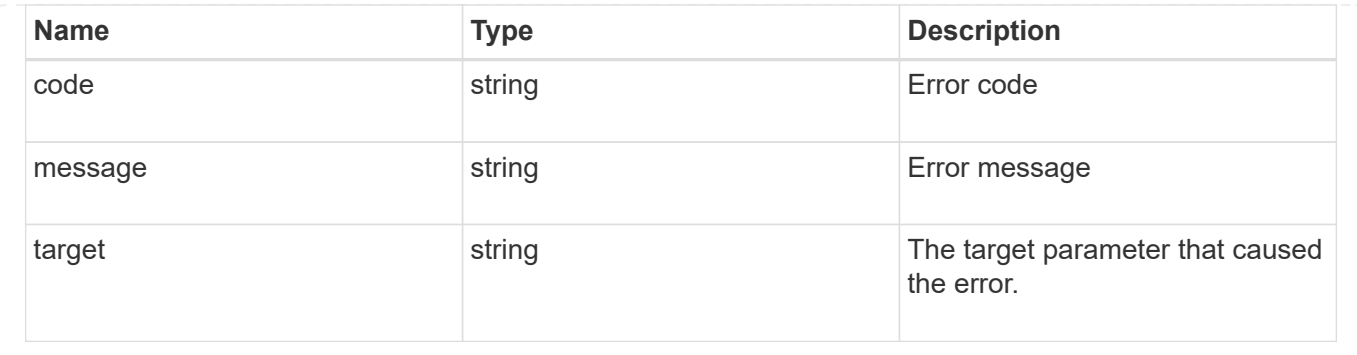

## <span id="page-12-0"></span>**Create a share-level ACL on a CIFS share**

POST /protocols/cifs/shares/{svm.uuid}/{share}/acls

#### **Introduced In:** 9.6

Creates a share-level ACL on a CIFS share.

## **Required properties**

- svm.uuid or svm.name Existing SVM in which to create the share acl.
- share Existing CIFS share in which to create the share acl.
- user or group Existing user or group name for which the acl is added on the CIFS share.
- permission Access rights that a user or group has on the defined CIFS share.

### **Default property values**

• type - *windows*

### **Related ONTAP commands**

• vserver cifs share access-control create

### **Learn more**

• [DOC /protocols/cifs/shares/{svm.uuid}/{share}/acls](https://docs.netapp.com/us-en/ontap-restapi-9111/{relative_path}protocols_cifs_shares_svm.uuid_share_acls_endpoint_overview.html)

## **Parameters**

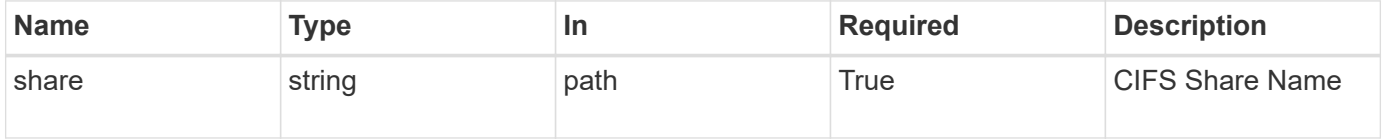

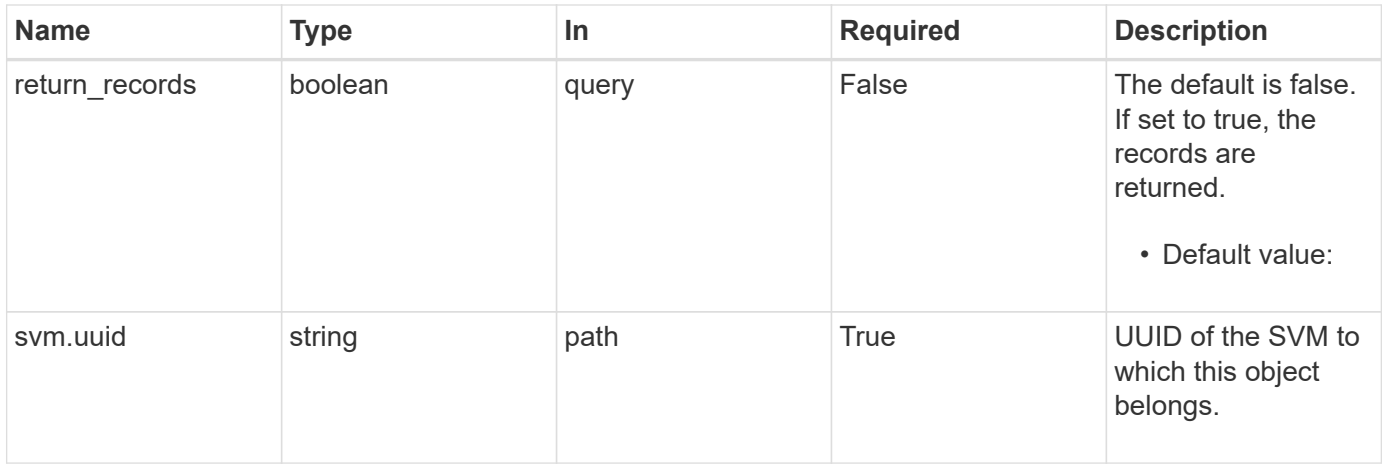

## **Request Body**

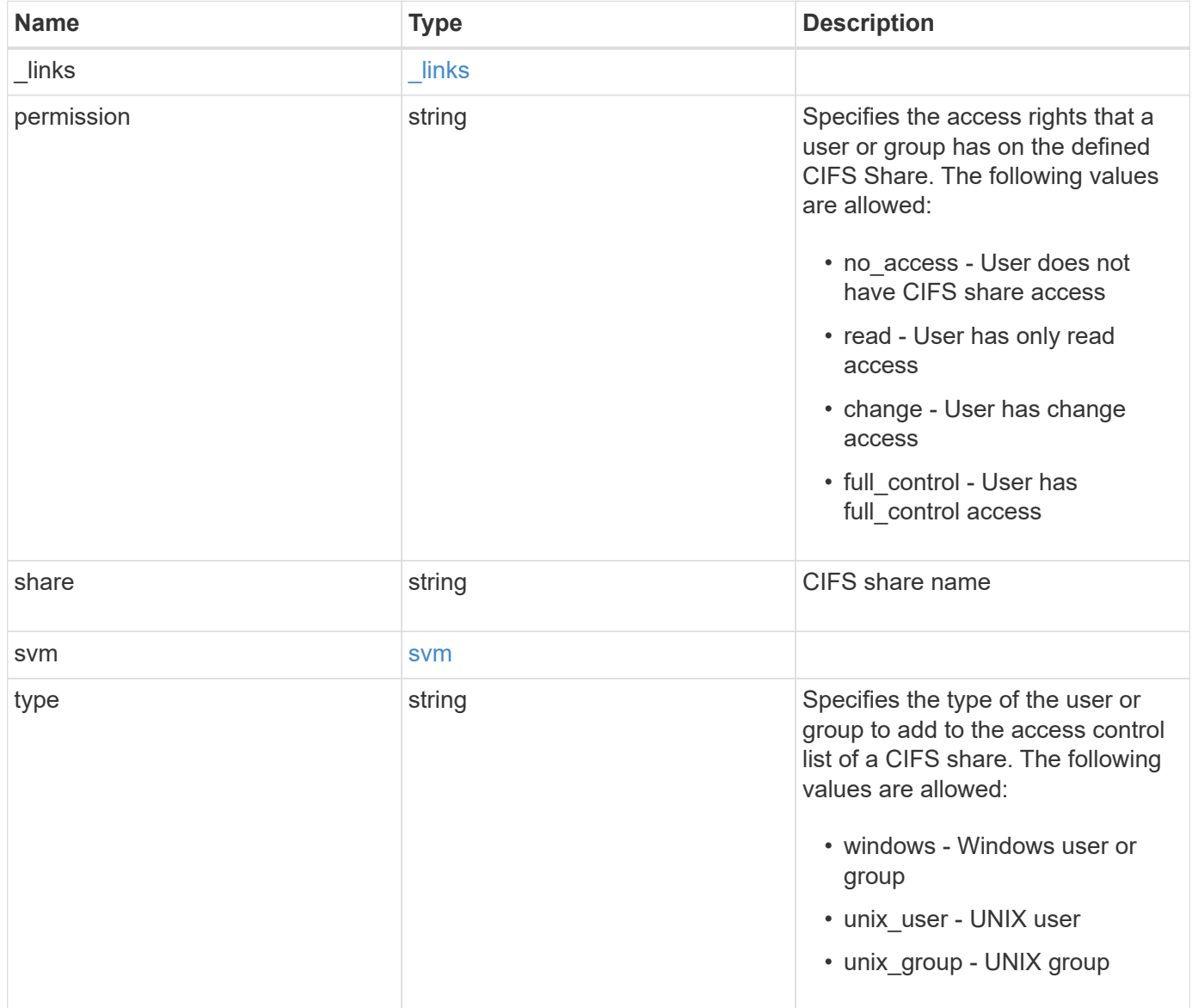

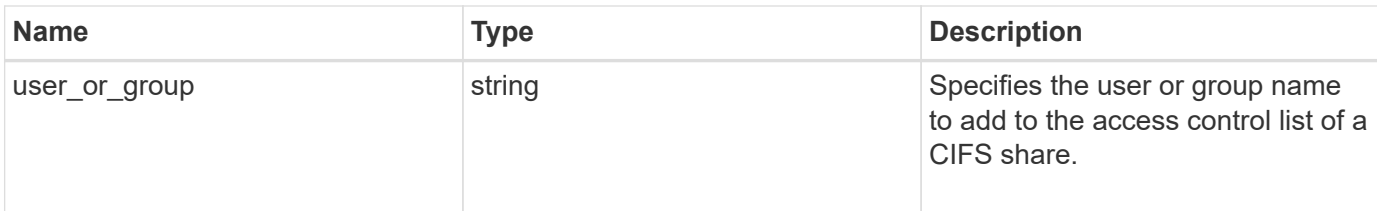

#### **Example request**

```
{
    "_links": {
     "self": {
       "href": "/api/resourcelink"
      }
    },
    "permission": "no_access",
    "share": "string",
    "svm": {
      "_links": {
        "self": {
          "href": "/api/resourcelink"
        }
      },
      "name": "svm1",
      "uuid": "02c9e252-41be-11e9-81d5-00a0986138f7"
    },
    "type": "windows",
 "user_or_group": "ENGDOMAIN\\ad_user"
}
```
## **Response**

Status: 201, Created

## **Error**

Status: Default

#### ONTAP Error Response Codes

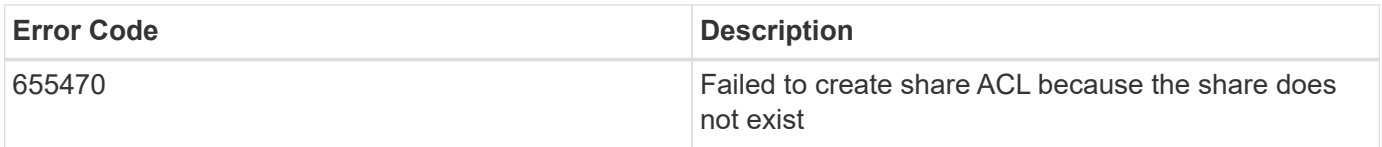

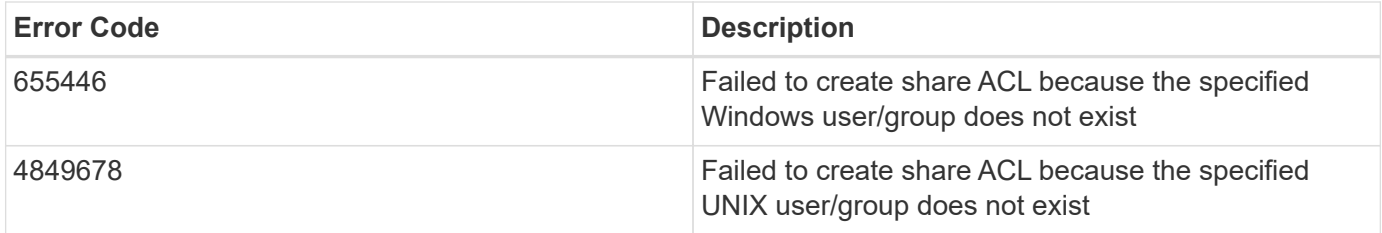

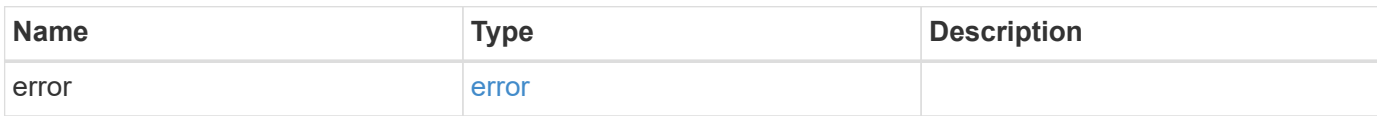

#### **Example error**

```
{
   "error": {
     "arguments": {
       "code": "string",
       "message": "string"
      },
      "code": "4",
      "message": "entry doesn't exist",
     "target": "uuid"
   }
}
```
## **Definitions**

### **See Definitions**

href

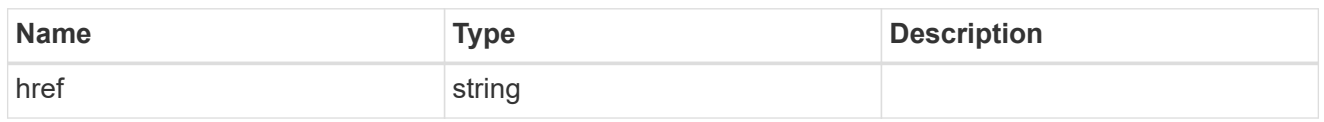

\_links

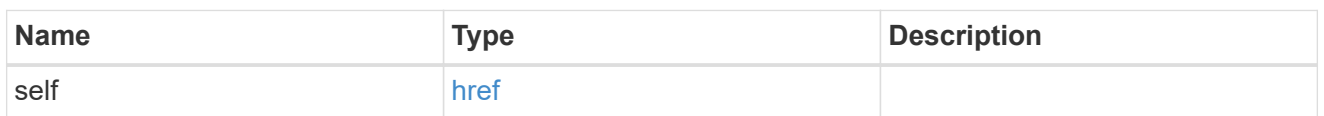

svm

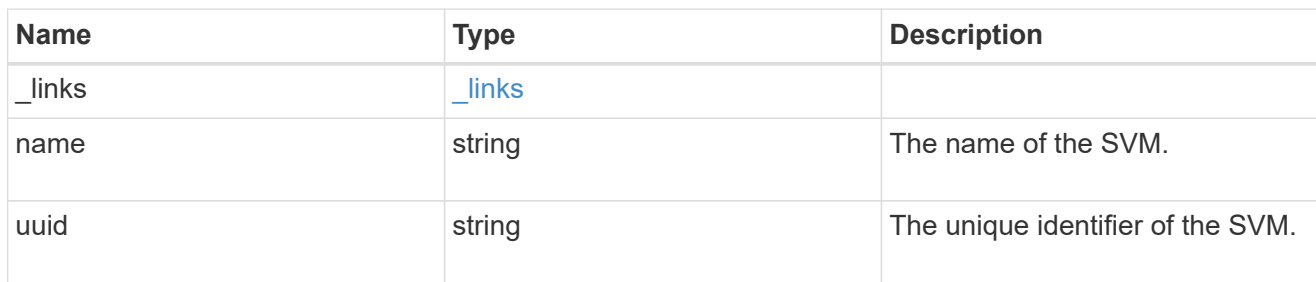

## cifs\_share\_acl

The permissions that users and groups have on a CIFS share.

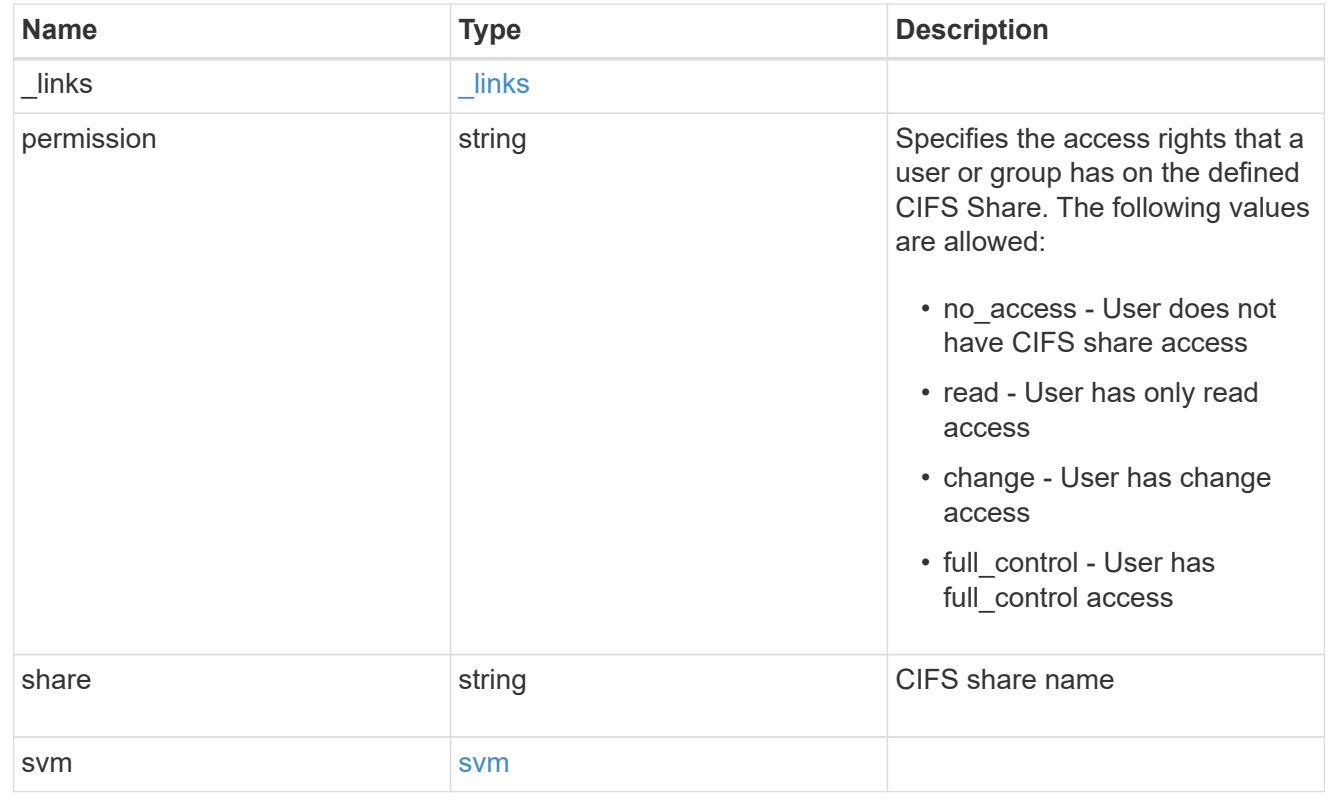

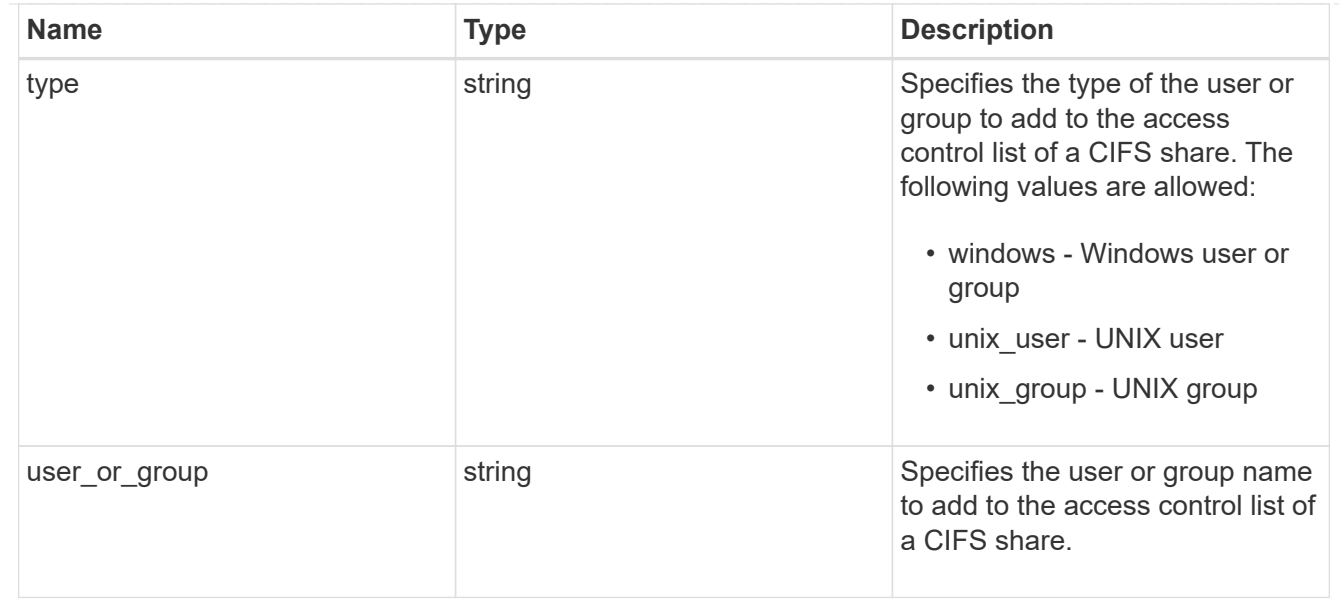

#### error\_arguments

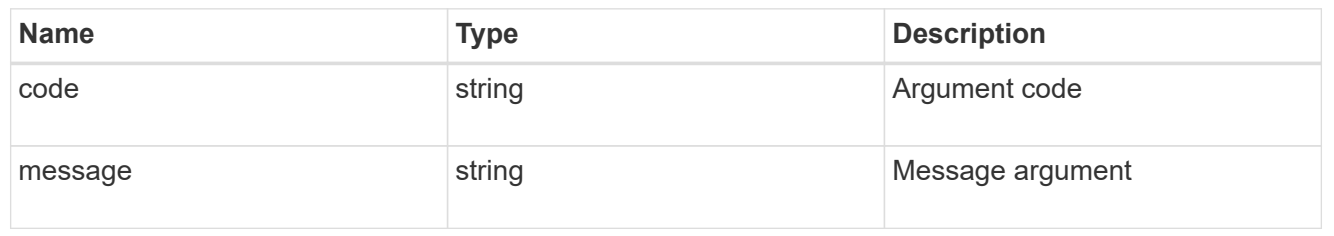

error

![](_page_17_Picture_148.jpeg)

## <span id="page-17-0"></span>**Delete a share-level ACL on a CIFS share**

DELETE /protocols/cifs/shares/{svm.uuid}/{share}/acls/{user\_or\_group}/{type}

#### **Introduced In:** 9.6

Deletes a share-level ACL on a CIFS share.

## **Related ONTAP commands**

• vserver cifs share access-control delete

## **Learn more**

• [DOC /protocols/cifs/shares/{svm.uuid}/{share}/acls](https://docs.netapp.com/us-en/ontap-restapi-9111/{relative_path}protocols_cifs_shares_svm.uuid_share_acls_endpoint_overview.html)

## **Parameters**

![](_page_18_Picture_120.jpeg)

## **Response**

Status: 200, Ok

## **Error**

```
Status: Default, Error
```
![](_page_18_Picture_121.jpeg)

#### **Example error**

```
{
   "error": {
      "arguments": {
      "code": "string",
        "message": "string"
      },
      "code": "4",
      "message": "entry doesn't exist",
      "target": "uuid"
   }
}
```
## **Definitions**

#### **See Definitions**

![](_page_19_Picture_130.jpeg)

## <span id="page-19-0"></span>**Retrieve a share-level ACL on a CIFS share for a user or group**

GET /protocols/cifs/shares/{svm.uuid}/{share}/acls/{user\_or\_group}/{type}

#### **Introduced In:** 9.6

Retrieves the share-level ACL on CIFS share for a specified user or group.

## **Related ONTAP commands**

• vserver cifs share access-control show

#### **Learn more**

• [DOC /protocols/cifs/shares/{svm.uuid}/{share}/acls](https://docs.netapp.com/us-en/ontap-restapi-9111/{relative_path}protocols_cifs_shares_svm.uuid_share_acls_endpoint_overview.html)

## **Parameters**

![](_page_20_Picture_135.jpeg)

## **Response**

Status: 200, Ok

![](_page_20_Picture_136.jpeg)

![](_page_21_Picture_118.jpeg)

**Example response**

```
{
   "_links": {
      "self": {
        "href": "/api/resourcelink"
     }
    },
    "permission": "no_access",
  "share": "string",
    "svm": {
      "_links": {
        "self": {
          "href": "/api/resourcelink"
       }
      },
      "name": "svm1",
      "uuid": "02c9e252-41be-11e9-81d5-00a0986138f7"
    },
   "type": "windows",
   "user_or_group": "ENGDOMAIN\\ad_user"
}
```
## **Error**

```
Status: Default, Error
```
![](_page_22_Picture_90.jpeg)

#### **Example error**

```
{
   "error": {
     "arguments": {
       "code": "string",
      "message": "string"
     },
     "code": "4",
     "message": "entry doesn't exist",
     "target": "uuid"
   }
}
```
## **Definitions**

#### **See Definitions**

href

![](_page_24_Picture_151.jpeg)

\_links

![](_page_24_Picture_152.jpeg)

#### svm

![](_page_24_Picture_153.jpeg)

#### error\_arguments

![](_page_24_Picture_154.jpeg)

#### error

![](_page_24_Picture_155.jpeg)

## <span id="page-24-0"></span>**Update a share-level ACL on a CIFS share**

PATCH /protocols/cifs/shares/{svm.uuid}/{share}/acls/{user\_or\_group}/{type}

#### **Introduced In:** 9.6

Updates a share-level ACL on a CIFS share.

## **Related ONTAP commands**

• vserver cifs share access-control modify

#### **Learn more**

• [DOC /protocols/cifs/shares/{svm.uuid}/{share}/acls](https://docs.netapp.com/us-en/ontap-restapi-9111/{relative_path}protocols_cifs_shares_svm.uuid_share_acls_endpoint_overview.html)

## **Parameters**

![](_page_25_Picture_177.jpeg)

## **Request Body**

![](_page_25_Picture_178.jpeg)

![](_page_26_Picture_134.jpeg)

#### **Example request**

```
{
  " links": {
     "self": {
       "href": "/api/resourcelink"
     }
    },
    "permission": "no_access",
    "share": "string",
    "svm": {
      "_links": {
       "self": {
          "href": "/api/resourcelink"
       }
      },
    "name": "svm1",
      "uuid": "02c9e252-41be-11e9-81d5-00a0986138f7"
    },
    "type": "windows",
 "user_or_group": "ENGDOMAIN\\ad_user"
}
```
## **Response**

Status: 200, Ok

## **Error**

Status: Default

#### ONTAP Error Response Codes

![](_page_27_Picture_84.jpeg)

![](_page_27_Picture_85.jpeg)

#### **Example error**

```
{
   "error": {
     "arguments": {
       "code": "string",
       "message": "string"
      },
      "code": "4",
      "message": "entry doesn't exist",
      "target": "uuid"
   }
}
```
## **Definitions**

### **See Definitions**

href

![](_page_28_Picture_153.jpeg)

\_links

![](_page_28_Picture_154.jpeg)

svm

![](_page_28_Picture_155.jpeg)

## cifs\_share\_acl

The permissions that users and groups have on a CIFS share.

![](_page_28_Picture_156.jpeg)

![](_page_29_Picture_128.jpeg)

### error\_arguments

![](_page_29_Picture_129.jpeg)

error

![](_page_29_Picture_130.jpeg)

#### **Copyright information**

Copyright © 2024 NetApp, Inc. All Rights Reserved. Printed in the U.S. No part of this document covered by copyright may be reproduced in any form or by any means—graphic, electronic, or mechanical, including photocopying, recording, taping, or storage in an electronic retrieval system—without prior written permission of the copyright owner.

Software derived from copyrighted NetApp material is subject to the following license and disclaimer:

THIS SOFTWARE IS PROVIDED BY NETAPP "AS IS" AND WITHOUT ANY EXPRESS OR IMPLIED WARRANTIES, INCLUDING, BUT NOT LIMITED TO, THE IMPLIED WARRANTIES OF MERCHANTABILITY AND FITNESS FOR A PARTICULAR PURPOSE, WHICH ARE HEREBY DISCLAIMED. IN NO EVENT SHALL NETAPP BE LIABLE FOR ANY DIRECT, INDIRECT, INCIDENTAL, SPECIAL, EXEMPLARY, OR CONSEQUENTIAL DAMAGES (INCLUDING, BUT NOT LIMITED TO, PROCUREMENT OF SUBSTITUTE GOODS OR SERVICES; LOSS OF USE, DATA, OR PROFITS; OR BUSINESS INTERRUPTION) HOWEVER CAUSED AND ON ANY THEORY OF LIABILITY, WHETHER IN CONTRACT, STRICT LIABILITY, OR TORT (INCLUDING NEGLIGENCE OR OTHERWISE) ARISING IN ANY WAY OUT OF THE USE OF THIS SOFTWARE, EVEN IF ADVISED OF THE POSSIBILITY OF SUCH DAMAGE.

NetApp reserves the right to change any products described herein at any time, and without notice. NetApp assumes no responsibility or liability arising from the use of products described herein, except as expressly agreed to in writing by NetApp. The use or purchase of this product does not convey a license under any patent rights, trademark rights, or any other intellectual property rights of NetApp.

The product described in this manual may be protected by one or more U.S. patents, foreign patents, or pending applications.

LIMITED RIGHTS LEGEND: Use, duplication, or disclosure by the government is subject to restrictions as set forth in subparagraph (b)(3) of the Rights in Technical Data -Noncommercial Items at DFARS 252.227-7013 (FEB 2014) and FAR 52.227-19 (DEC 2007).

Data contained herein pertains to a commercial product and/or commercial service (as defined in FAR 2.101) and is proprietary to NetApp, Inc. All NetApp technical data and computer software provided under this Agreement is commercial in nature and developed solely at private expense. The U.S. Government has a nonexclusive, non-transferrable, nonsublicensable, worldwide, limited irrevocable license to use the Data only in connection with and in support of the U.S. Government contract under which the Data was delivered. Except as provided herein, the Data may not be used, disclosed, reproduced, modified, performed, or displayed without the prior written approval of NetApp, Inc. United States Government license rights for the Department of Defense are limited to those rights identified in DFARS clause 252.227-7015(b) (FEB 2014).

#### **Trademark information**

NETAPP, the NETAPP logo, and the marks listed at<http://www.netapp.com/TM>are trademarks of NetApp, Inc. Other company and product names may be trademarks of their respective owners.